# SDCI: Konfigurieren des Megaport-**Lizenzmanagements** Ī

## Inhalt

**Einleitung Voraussetzungen** Anforderungen Verwendete Komponenten Hintergrundinformationen **Abkürzungen** Neuerungen Software-Mindestanforderungen Architektur-Übersicht Lizenzen (Berechtigungen) Gateway-Lizenzen Verbindungslizenzen Zusätzliche Lizenzen Lizenzdurchsetzung Berechtigungsabgleich - MVE Zuordnung der Ansprüche - Inter-Intra-Region-VXCs Übereinstimmung mit Berechtigung - InMetro VXC Lizenzdurchsetzung vManage-Workflow Account-Management Globale ICGW-Einstellungen Überprüfen von Lizenzen Workflows - Quick Connect Vorlage zuweisen ICGW erstellen Überprüfung Auf Megaport Portal Fehlerbehebung Zugehörige Informationen

# **Einleitung**

In diesem Dokument wird beschrieben, wie Sie die Lizenzverwaltungsfunktion von Megaport in vManage konfigurieren und überprüfen.

# Voraussetzungen

### Anforderungen

Cisco empfiehlt, dass Sie über Kenntnisse der SDWAN-Lösung (Software Defined Wide Area Network) von Cisco verfügen.

### Verwendete Komponenten

Die Richtlinie in diesem Artikel wurde mit Softwareversion 20.9.1 und Cisco IOS-XE 17.9.1 getestet.

Die Informationen in diesem Dokument beziehen sich auf Geräte in einer speziell eingerichteten Testumgebung. Alle Geräte, die in diesem Dokument benutzt wurden, begannen mit einer gelöschten (Nichterfüllungs) Konfiguration. Wenn Ihr Netzwerk in Betrieb ist, stellen Sie sicher, dass Sie die möglichen Auswirkungen aller Befehle verstehen.

# Hintergrundinformationen

Ab 20.9.1/17.9.1 werden Megaport-Servicelizenzen (Interconnect Gateways und Interconnect Connections) über Cisco Commerce Workspace erworben und sind für Benutzer in vManage sichtbar. Mit dieser Funktion arbeitet Cisco vManage mit Megaport zusammen, um Ihnen die Überwachung Ihrer Lizenzen zu ermöglichen, während Cisco und Megaport gemeinsam die Lizenzanforderungen durchsetzen, wenn Sie Interconnect Gateways oder Interconnect Connections erstellen. Sie erwerben Berechtigungen über Cisco und Megaport setzt die Berechtigung für die Erstellung von Ressourcen.

# Abkürzungen

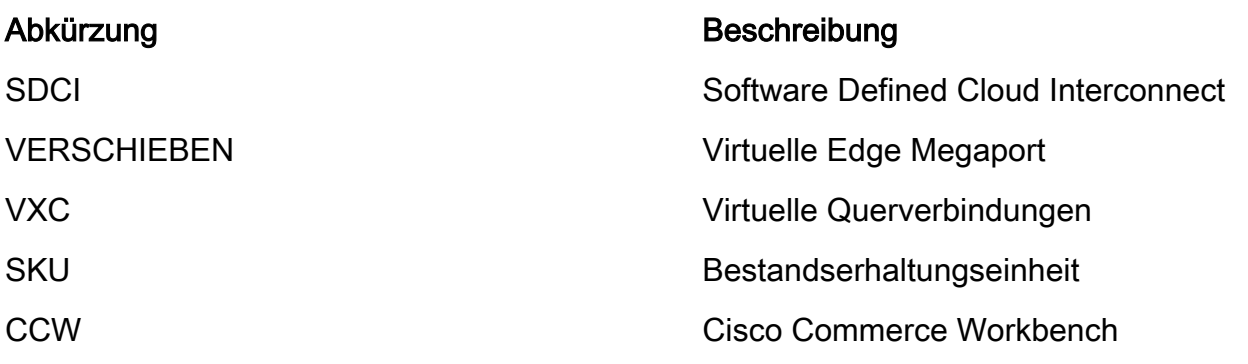

### **Neuerungen**

Vorher:

- Megaport Postpaid-Rechnung Modell: Rechnung für Ressourcen in Megaport erstellt wird von Megaport für Konten direkt mit Megaport gehalten
- Für Lizenzen, die über Cisco Commerce Workspace erworben wurden, gab es keine ●
- Transparenz oder Durchsetzung in Bezug auf Lizenzen, die vom Benutzer verbraucht wurden. Jetzt:
	- Berechtigungen über Cisco erwerben: Alle Berechtigungen werden mit relevanten Informationen darüber angezeigt, welche Berechtigungen bereits genutzt wurden und welche noch verfügbar sind.
- Schafft Ressourcen in Megaport mit den erworbenen Ansprüchen
- Prepaid-Rechnungsmodell: Erwerben Sie Lizenzen für eine Laufzeit von mindestens 1 Jahr. Die Durchsetzung von Lizenzen erfolgt nur für Konten, die beim Erwerb von Megaport-Services über CCW erstellt wurden.
- Postpaid-Rechnungsmodell: Benutzer können direkte Konten bei Megaport haben und direkt von Megaport nutzungsbasiert abgerechnet werden. Bei direkten Megaport-Konten erfolgt keine Lizenzdurchsetzung.

### Software-Mindestanforderungen

- vManage 20.9
- Berechtigung aktiviert Megaport-Konto

## Architektur-Übersicht

- Benutzer kauft Lizenz von CCW.
- Die Lizenz-Nutzlast wird von CCW an Megaport übertragen.
- Megaport erstellt eine Datenbank mit Lizenzen und führt deren Durchsetzung durch.
- Lizenztypen: Gateway (MVE)Verbindung (VXC)AWS Hosted Connect (AWSHC)
- Megaport stellt APIs bereit, und vManage nutzt diese Daten und unterstützt Benutzer, bevor MVE/Connections aktiviert werden. GET: zeigt den Status der Lizenz an.Validieren: Überprüfen Sie die Verfügbarkeit der Lizenz, bevor sie erstellt wird.Zeigt die bei der Erstellung erworbene Lizenz an.

# Lizenzen (Berechtigungen)

Bevor Sie die Interconnect Gateways und Interconnect Connections in der Megaport Fabric erstellen, müssen Sie die erforderlichen Lizenzen erwerben, die als Bestandserhaltungseinheiten (SKUs) im Cisco Commerce Workspace verfügbar sind. Die Lizenzen gehören zu den folgenden drei Kategorien:

#### Gateway-Lizenzen

Mit einer Interconnect Gateway-Lizenz können Sie ein Interconnect Gateway in einer beliebigen Metro einer bestimmten Region in der Megaport-Fabric bereitstellen, d. h. dem Cisco SDCI-Router (ICGW). Die SKUs werden in folgendem Format benannt: **MVE-**

Region und Metro:

Region: Geografisches Gebiet, das viele U-Bahnen umfasst, wird Region genannt. Zum Beispiel Nordamerika, Europa und andere.

U-Bahn: Die U-Bahn befindet sich in einer Region, z. B. Dallas, Denver und anderen.

Allgemeine Struktur der MVE-Lizenz: **MVE-**

Beispiel:

1. **MVE-EU-SML-C**: Gateway in der Region Europa, Instanzgröße ist klein

- 2. **MVE-NA-LRG-C**: Gateway in Nordamerika, Instanzgröße ist groß.
	- Verwenden Sie einen der folgenden Formfaktoren für das Interconnect Gateway:
	- -C am Ende einer SKU gibt an, dass es sich um eine Prepaid-Lizenz handelt. (Commit-Modell)

### Verbindungslizenzen

Sie können zwei Verbindungstypen erstellen:

• In einer Metro in einer Megaport-Region: Die Verbindungen innerhalb einer Metro sind Kurzstreckenverbindungen.

• Zwischen Metros: Die Verbindungen zwischen Metros sind Langstreckenverbindungen. Allgemeine Struktur der IN Metro-Lizenz - Kurzstrecken:

 VXC-IM-<Bandbreite>-<Region>-C Beispiel: **VXC-IM-1G-NA-C** IM: In einer Metro jede Quell- und Zielmetro in Nordamerika. Geschwindigkeit - 1 G C - Commit-Modell (Prepaid-Modell)

Allgemeiner Aufbau der Inter-Intra-Connection-Lizenz - Langstreckenübertragung:

VXC-II-<Quelle>-<Ziel>-C

Beispiel: **VXC-II-NA-EU-C**

 II: Der Untertyp "Lizenz" ist "Inter Intra Region", der über Kontinente hinweg verwendet werden kann.

 NA: Metro in Nordamerika EU: Jede U-Bahn in Europa. C - Commit-Modell (Prepaid)

### Zusätzliche Lizenzen

Um eine AWS-gehostete Verbindung zu erstellen, müssen Sie zusätzlich zu einer Kurz- oder Langstrecken-Interconnect-Verbindungslizenz eine AWS-gehostete Verbindung erwerben. Verbindungslizenz im Cisco Commerce Workspace.

Allgemeine Struktur der IN Metro-Lizenz - Kurzstrecken:

 Beispiel: **AWS-HC-IMVXC-1G-C** HC: Der Lizenz-Subtyp ist Hosted Connect. IM - In Metro sind Quelle und Ziel dieselben Metros. 1G - Geschwindigkeit für gehostete Verbindungen

Allgemeiner Aufbau der Inter-Intra-Connection-Lizenz - Langstreckenübertragung:

 HC: Der Lizenz-Subtyp ist eine gehostete Verbindung. II - Interregional, innerhalb oder zwischen Regionen

C - Commit-Modell (Prepaid)

### Lizenzdurchsetzung

Wenn Sie ein Interconnect Gateway auf Cisco vManage erstellen, sendet Cisco vManage die Anforderung an Megaport. Megaport prüft, ob Sie die erforderliche Lizenz in Ihrem Konto haben, bevor es genehmigt.

Um das Interconnect Gateway zu erstellen, benötigen Sie eine Interconnect Gateway-Lizenz, die folgenden Kriterien entspricht:

- Die Lizenz darf nicht abgelaufen sein und darf nicht verwendet werden.
- Die Lizenz muss für die Region gelten, in der Sie das Interconnect Gateway erstellen möchten.
- Die Lizenz muss mit dem Formfaktor des Interconnect Gateway übereinstimmen, das Sie erstellen möchten.
- Wenn Sie über mehrere Lizenzen verfügen, die nicht verwendet werden, und die angeforderte Region und den Formfaktor unterstützen, wird die Lizenz mit dem frühesten Ablaufdatum ausgewählt.

Wenn Sie über eine Lizenz verfügen, die den erforderlichen Kriterien entspricht, markiert Megaport die Lizenz als in Betrieb und genehmigt die Anforderung zur Erstellung des Interconnect Gateways.

Wenn Sie nicht über eine Lizenz verfügen, die den erforderlichen Kriterien entspricht, schlägt die Erstellung des Interconnect Gateway fehl, und Cisco vManage zeigt eine entsprechende Fehlermeldung an: "No license for <ICGWName> MVE" (Keine Lizenz für <ICGWName> MVE)

Erwerben Sie die erforderliche Lizenz für den Cisco Commerce Workspace, oder stellen Sie eine vorhandene Lizenz zur Verfügung, und versuchen Sie erneut, das Interconnect Gateway zu erstellen. Wenn Sie ein Interconnect Gateway löschen, ändert sich der Status der verknüpften Lizenz in "Verfügbar".

### Berechtigungsabgleich - MVE

Wenn zwei Berechtigungen mit einem Anruf übereinstimmen:

- Wählen Sie zuerst die genaue Übereinstimmung mit dem frühesten Ablaufdatum aus.
- Wenn Sie über die erforderlichen Lizenzen verfügen, ändert Megaport den Lizenzstatus in In-● Use und erstellt die angeforderte Ressource. Der Lizenzstatus wird auch auf Cisco vManage aktualisiert.
- Wenn Sie nicht über die erforderlichen Lizenzen verfügen, erstellt Megaport die angeforderte Ressource nicht, und Cisco vManage zeigt eine Fehlermeldung an, die besagt, dass Sie nicht über die erforderlichen Lizenzen verfügen. Erwerben Sie die erforderlichen Lizenzen im Cisco Commerce Workspace, und erstellen Sie die Ressource.
- Der früheste Ablaufanspruch wird bei mehreren exakten Übereinstimmungen verwendet.

### Zuordnung der Ansprüche - Inter-Intra-Region-VXCs

Wenn zwei Berechtigungen mit einem Anruf übereinstimmen:

- Wählen Sie zuerst die genaue Bandbreitenübereinstimmung mit dem frühesten Ablaufdatum aus.
- Wählen Sie die Bandbreitenübereinstimmung aus, die > Bandbreitenberechtigung am nächsten kommt.
- Beispiel: Wenn Sie VXC-II-NA-NA-C für 500 Mbit/s und 2000 Mbit/s halten und versuchen, 400 Mbit/s bereitzustellen, wird 500 Mbit/s ausgewählt. Wenn versucht wird, 1000 Mbit/s bereitzustellen, werden die 2000 Mbit/s ausgewählt.
- Der früheste Ablaufanspruch wird bei mehreren exakten Übereinstimmungen verwendet.

### Übereinstimmung mit Berechtigung - InMetro VXC

Wenn zwei Berechtigungen mit einem Anruf übereinstimmen:

- Wählen Sie zuerst die genaue Bandbreitenübereinstimmung mit dem frühesten Ablaufdatum aus.
- Wählen Sie die Bandbreitenübereinstimmung aus, die > der Bandbreitenberechtigung am nächsten kommt.

 Beispiel: Wenn Sie VXC-IM-NA-1G-C, VXC-IM-NA-10G-C gedrückt halten und versuchen, 400 Mbit/s bereitzustellen, wird VXC-IM-NA-1G-C ausgewählt.

Wenn versucht wird, 1500 Mbit/s bereitzustellen, werden die VXC-IM-NA-10G-C ausgewählt.

• Der früheste Ablaufanspruch wird bei mehreren exakten Übereinstimmungen verwendet.

### Lizenzdurchsetzung

Alarme sind die Benachrichtigungen, die für bestimmte Ereignisse in vManage generiert werden. Wir generieren Alarme für diese Ereignisse.

- Das Enddatum der Lizenz beträgt weniger als 90 Tage.
- Lizenz abgelaufen
- Die Lizenz wurde verlängert.

### vManage-Workflow

Zusammenfassung der auf hoher Ebene zu befolgenden Schritte:

- Account-Management
- Globale ICGW-Einstellungen
- Überprüfen von Lizenzen
- Workflows QuickConnect
- Vorlage zuweisen
- ICGW erstellen

### Account-Management

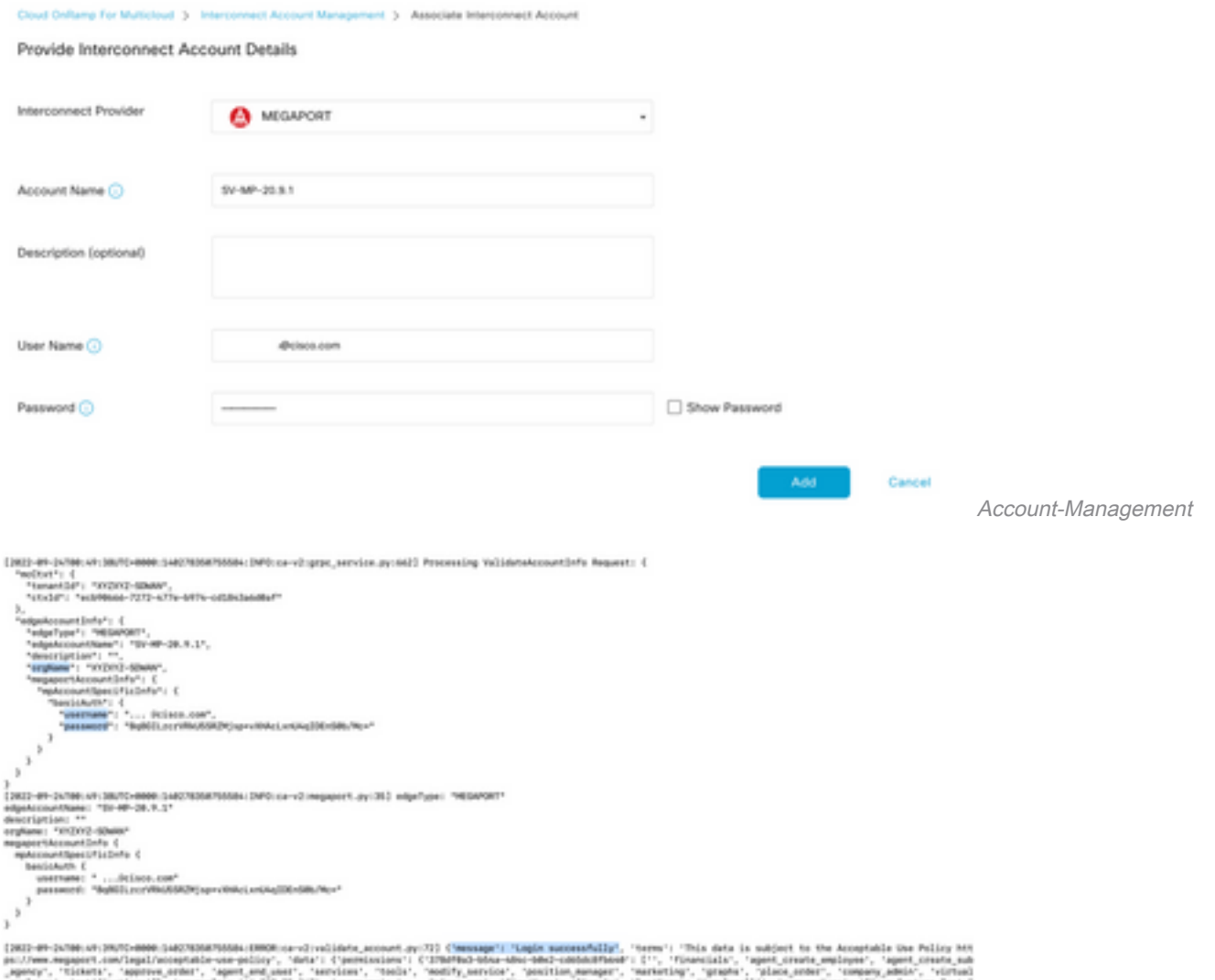

namenten protokollieren protokollieren protokollieren<br>1986 - Hennespiel Protokollieren batal<br>1986 - Antonio Parlimenten protokollieren 2017|AZTIO, 'engiry@ata': Nova, 'loca)<br>!a/2.28.1py@hom-requesta/2.28.1/, 'per<br>. :channel@artmar: falus, 'engineerin

### Globale ICGW-Einstellungen

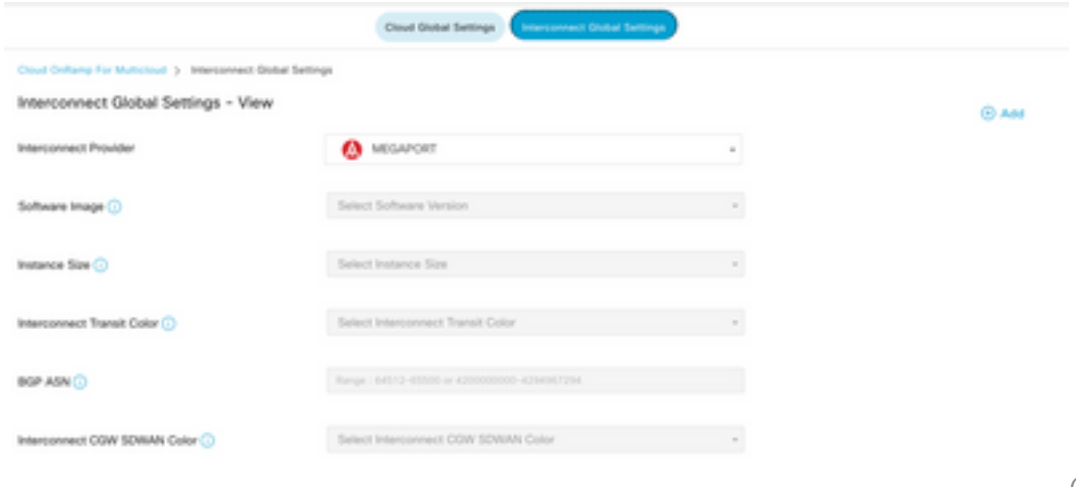

Globale ICGW-Einstellungen

### Überprüfen von Lizenzen

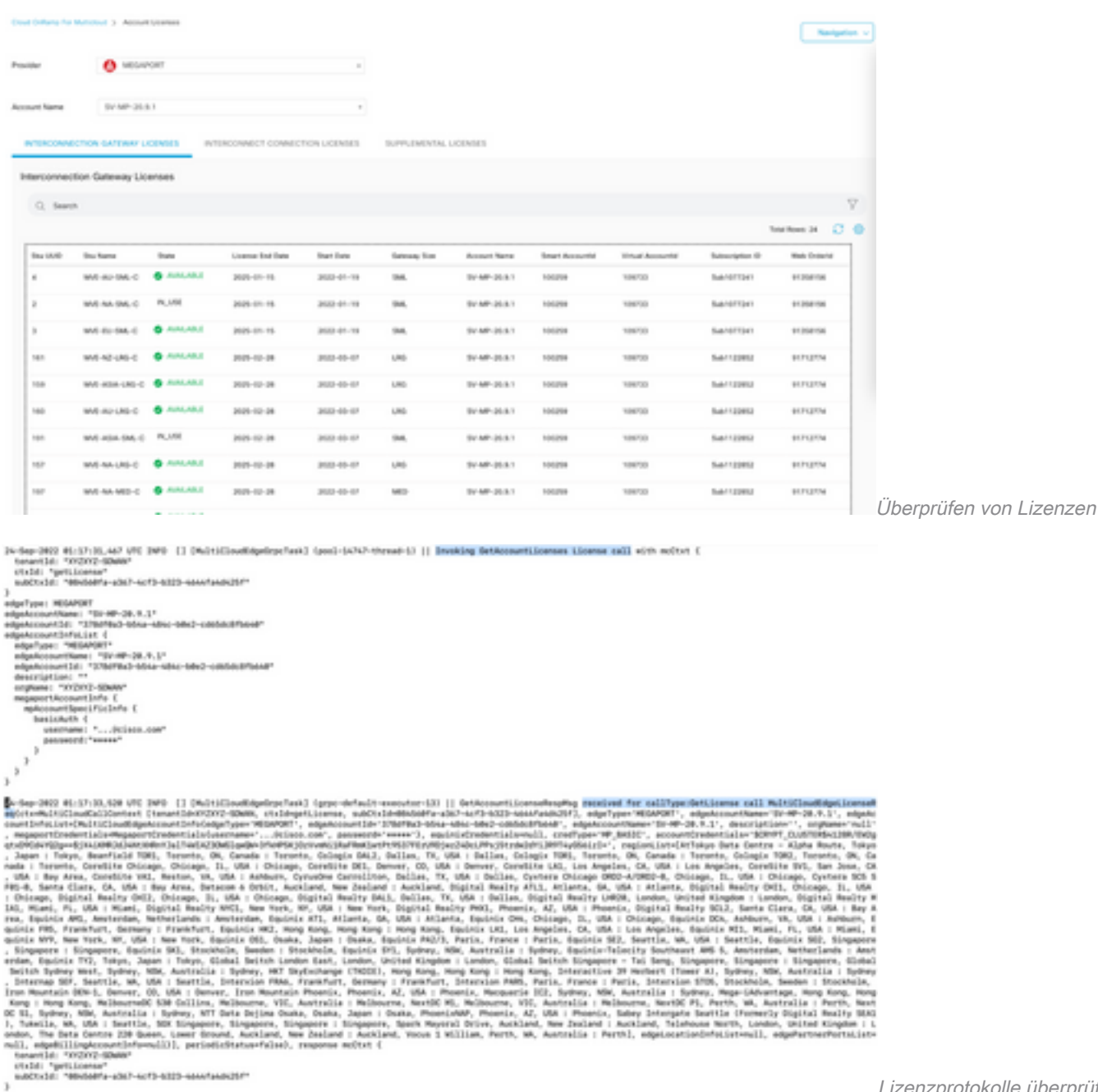

Lizenzprotokolle überprüfen

#### Workflows - Quick Connect

Es gibt einen neuen Workflow mit 20.9.x, der zuerst konfiguriert werden muss. Andernfalls können keine neuen Instanzen gedreht werden. Sie wird auch als Megaport-Instanzen bezeichnet.

Als Teil dieses Workflows müssen Sie das C8Kv auswählen und die Site an das C8Kv anhängen.

In der Option "Vorlage anhängen" müssen für dasselbe Chassis dieselbe System-IP und Standort-ID konfiguriert werden. Navigieren Sie zu **Configuration > Template** . Notieren Sie sich dies, wenn es auf die Gerätevorlage angewendet wird.

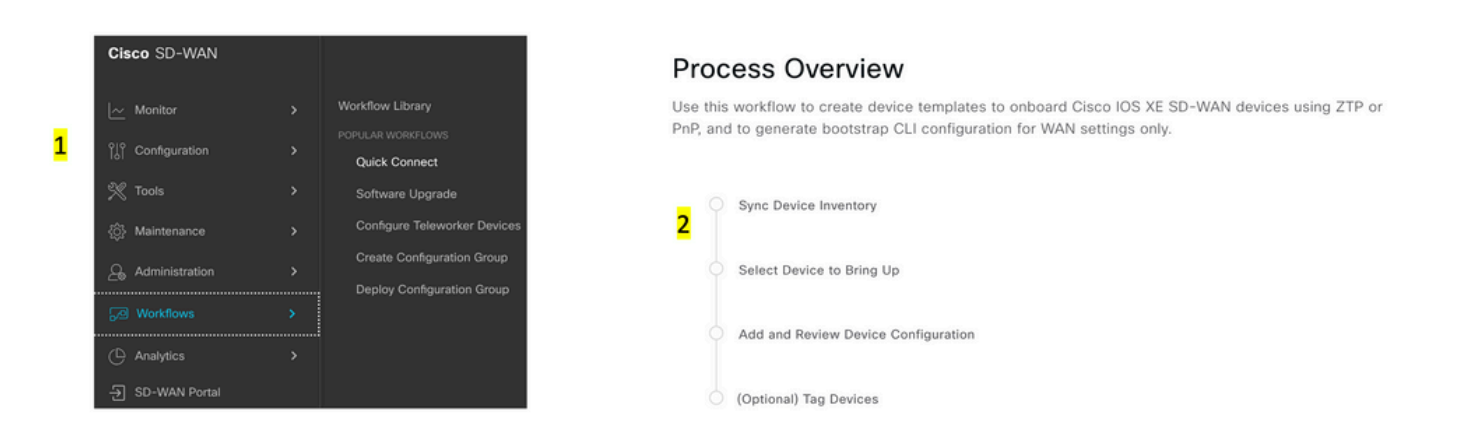

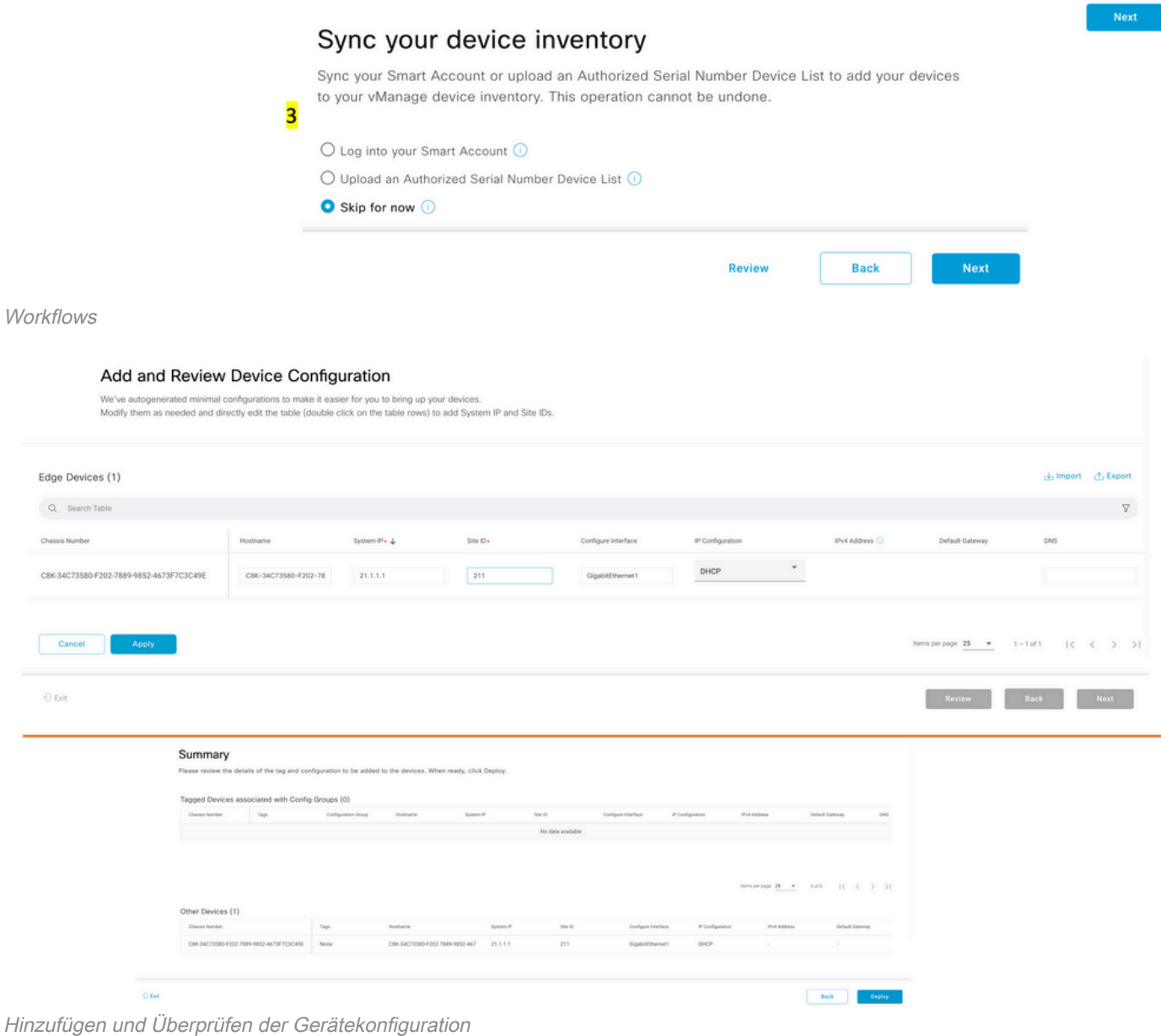

### Vorlage zuweisen

Weisen Sie dem gleichen Chassis/der gleichen UUID aus dem Workflow "Workflows-QuickConnect" von oben zu.

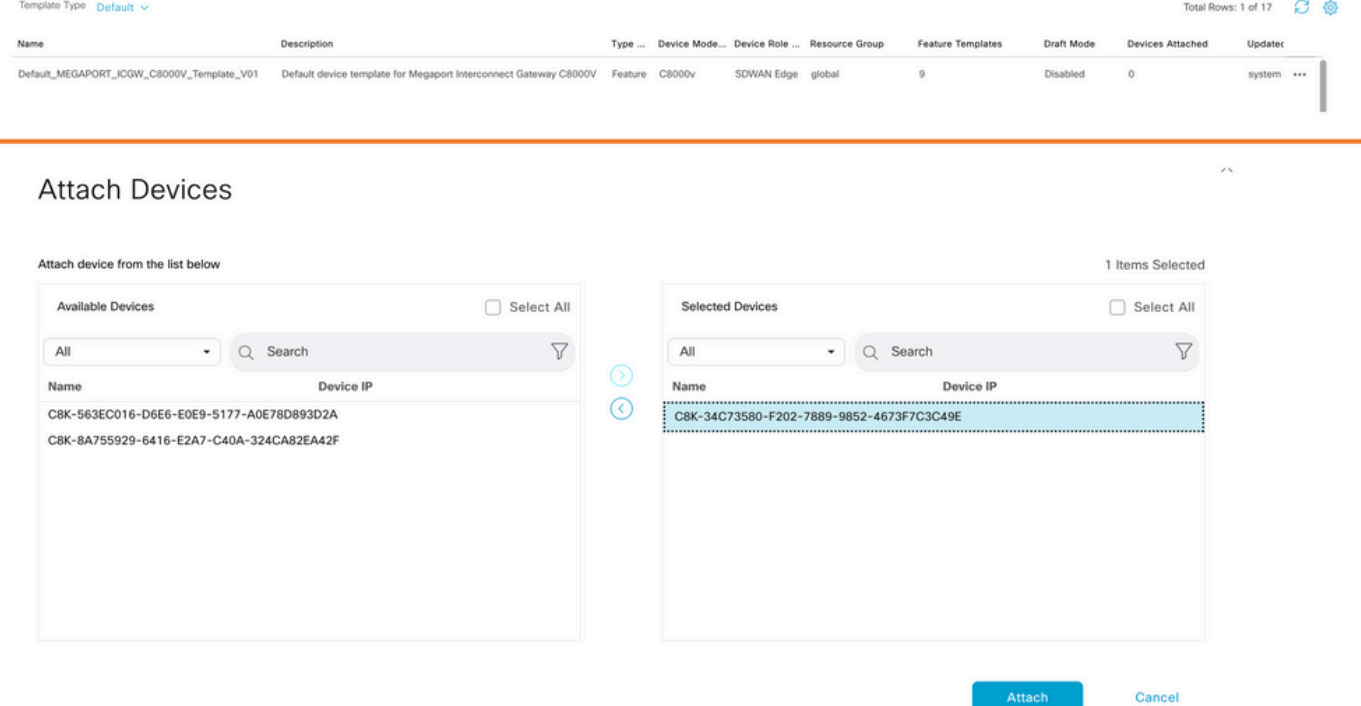

Geräte an Standardvorlage anhängen

### ICGW erstellen

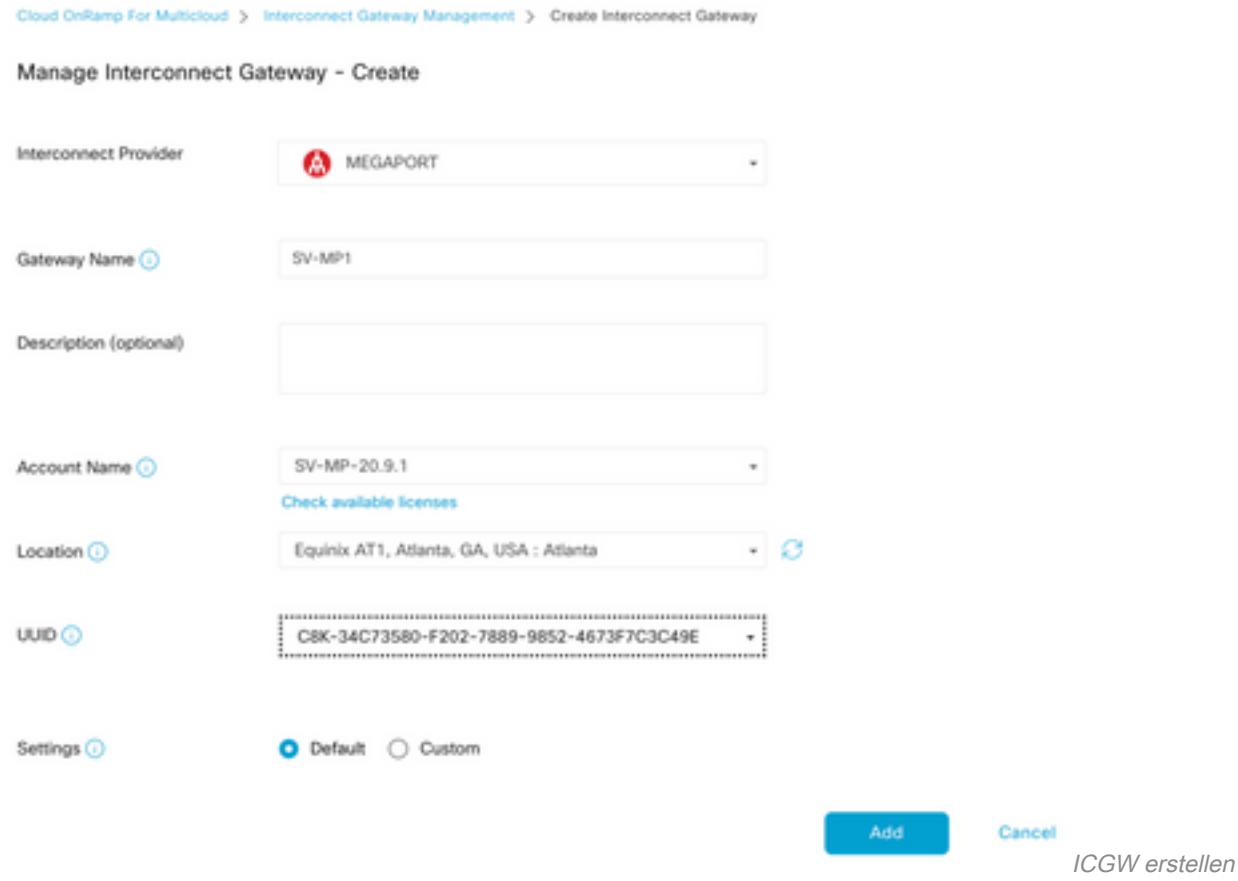

# Überprüfung

Verwenden Sie diesen Abschnitt, um zu überprüfen, ob Ihre Konfiguration ordnungsgemäß funktioniert.

Nachfolgend sind die relevanten Protokolle auf vManage aufgeführt, die eine erfolgreiche Erstellung von ICGW zeigen.

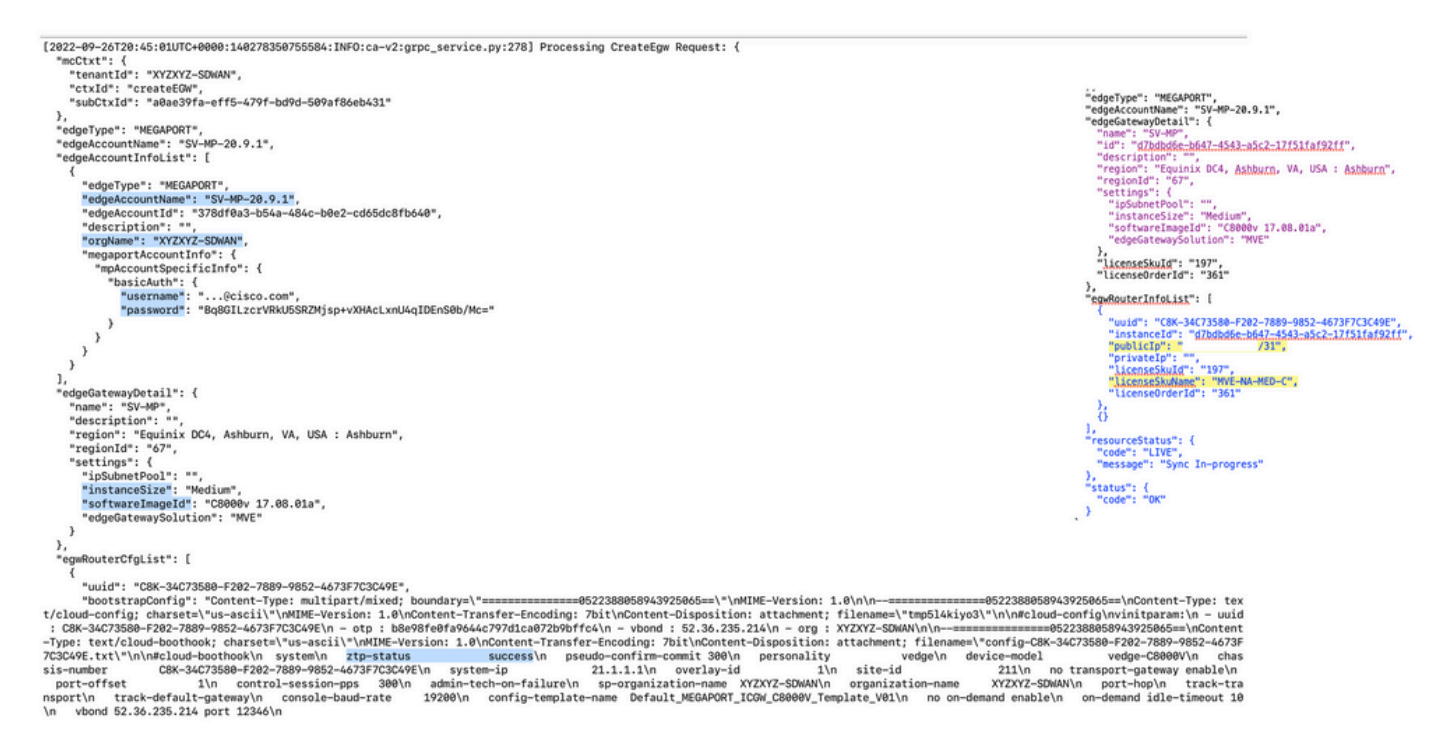

Verifizierungsprotokolle

### Auf Megaport Portal

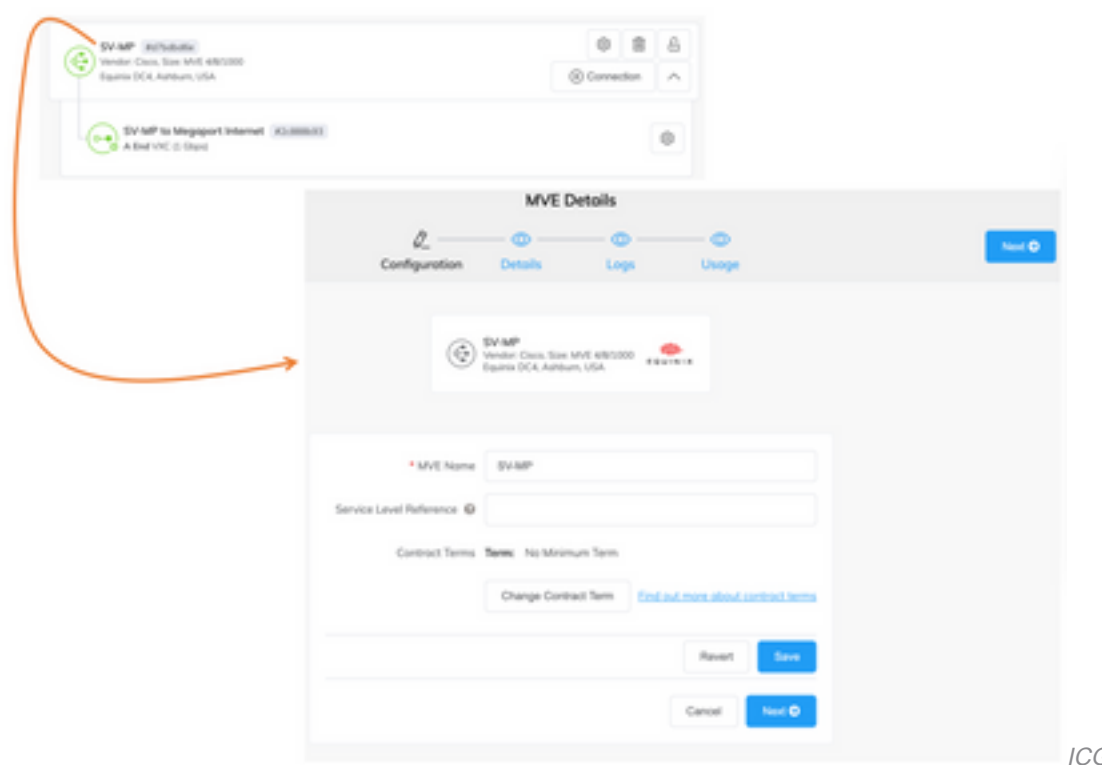

GW-Details zum Megaport-

Portal

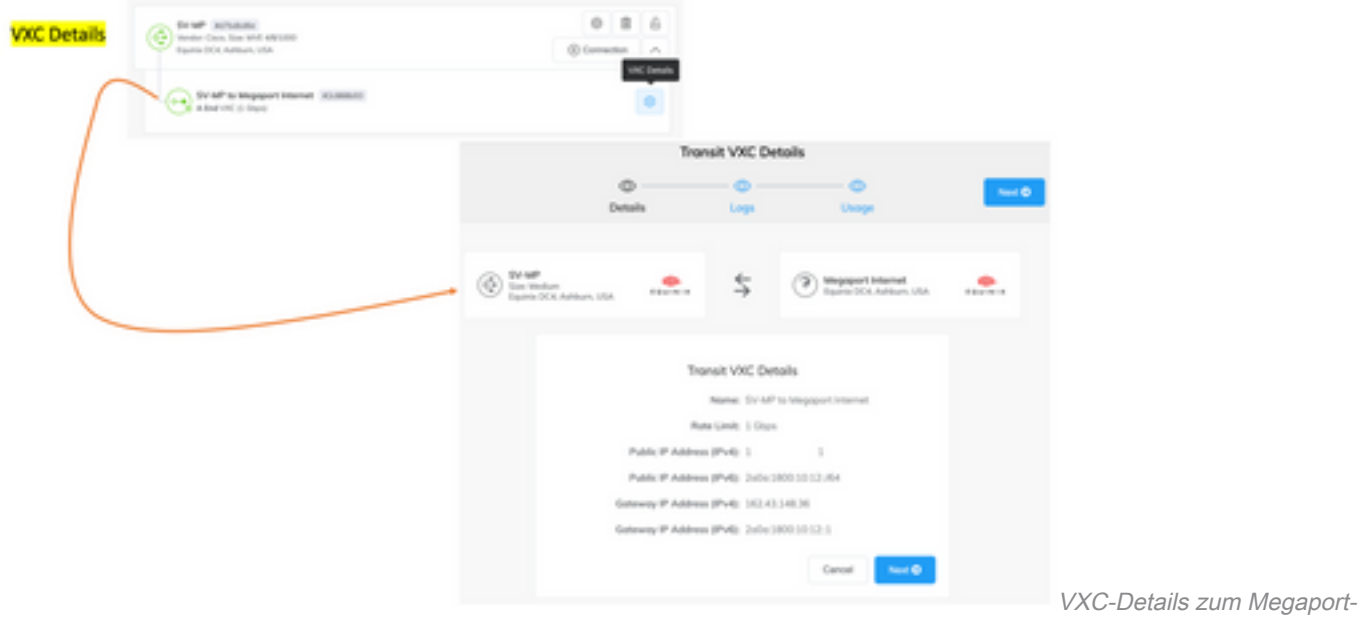

Portal

## Fehlerbehebung

Dieser Abschnitt enthält Informationen, die Sie zur Fehlerbehebung bei Ihrer Konfiguration verwenden können.

Wenn Sie die Probleme beheben, befinden sich alle Protokolle entweder in vManage-Server.log oder CloudAgent-(v2).log. Sie können ein tail -f für diese Dateien, um das Problem live zu sehen.

API generieren und in der DB speichern:

vmanage:~\$ tail -f /var/log/nms/vmanage-server.log

Szenario 1. Fehler beim Erstellen der MVE/Verbindung:

- Auf der Seite für Kontolizenzen können Sie überprüfen, ob Lizenzen verfügbar sind.
- Wenn keine Lizenzen verfügbar sind, fügen Sie neue Lizenzen hinzu, und wiederholen Sie den Vorgang.

Szenario 2. Der Lizenzstatus zeigt "Verwendet" und "Nicht verbraucht" von vManage an:

- Die veraltete Ressource, die in Megaport verbleibt, wird von vManage gelöscht. Außerdem können wir es im Megaport-Konto löschen, das hilft, eine Lizenz freizugeben.
- Wenn dies keine Lizenz freigibt, müssen wir uns bei Megaport erkundigen.

Szenario 3. Wenn das gleiche Megaport-Konto von mehreren vManage-Instanzen verwendet wird, muss der Benutzer vorsichtig sein, wenn diese Ressourcen aus dem Megaport-Portal gelöscht werden.

Szenario 4. Wenn die Bandbreitenaktualisierung fehlschlägt, ist die angeforderte Bandbreite größer als die lizenzierte Bandbreite.

# Zugehörige Informationen

- [Cisco SD-WAN Cloud Interconnect mit Megaport](/content/en/us/td/docs/routers/sdwan/configuration/cloudonramp/ios-xe-17/cloud-onramp-book-xe/sdwan-cloud-interconnect-megaport.html)
- [Lizenzmanagement für Cloud Interconnect mit Megaport](/content/en/us/td/docs/routers/sdwan/configuration/cloudonramp/ios-xe-17/cloud-onramp-book-xe/license-mgmt-sdwan-megaport.html)
- [Technischer Support und Dokumentation für Cisco Systeme](https://www.cisco.com/c/de_de/support/index.html)

#### Informationen zu dieser Übersetzung

Cisco hat dieses Dokument maschinell übersetzen und von einem menschlichen Übersetzer editieren und korrigieren lassen, um unseren Benutzern auf der ganzen Welt Support-Inhalte in ihrer eigenen Sprache zu bieten. Bitte beachten Sie, dass selbst die beste maschinelle Übersetzung nicht so genau ist wie eine von einem professionellen Übersetzer angefertigte. Cisco Systems, Inc. übernimmt keine Haftung für die Richtigkeit dieser Übersetzungen und empfiehlt, immer das englische Originaldokument (siehe bereitgestellter Link) heranzuziehen.